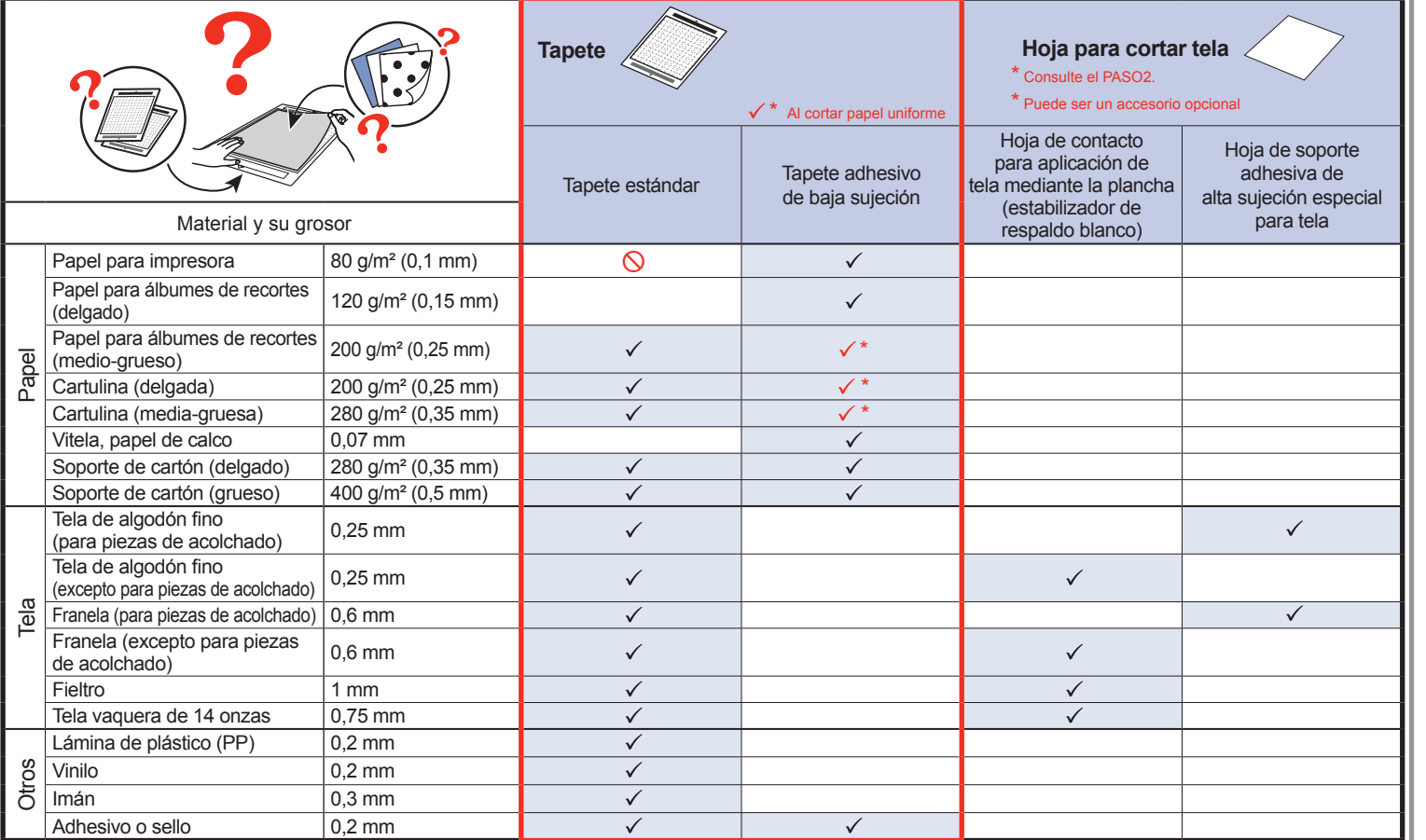

Lea primero la sección "Instrucciones de seguridad importantes" en la Guía de seguridad del producto. Esta Guía de referencia rápida contiene instrucciones básicas e información para esta máquina Brother. **Antes de comenzar con esta guía, lea siempre el Manual de Instalación para configurar la máquina.** Si desea instrucciones e información más detalladas, consulte el Manual de instrucciones en http://s.brother/cpqaa/ Guarde esta Guía de referencia rápida en un lugar seguro, donde pueda consultarla fácilmente para futuras referencias.

# **ES Guía de referencia rápida**

- la plancha: • Refuerza la tela y permite cortar varios patrones.
- La textura original puede cambiar porque permanece unido a la parte posterior de la tela.
- Para utilizar con el tapete estándar. No coloque \* tela con refuerzo de hoja de contacto mediante la plancha directamente en un tapete con hoja de sporte adhesiva de alta sujeción especial para tela.

### **Nota: Importante-Leer**

- Colocando esta hoja adhesiva en el tapete estándar, aumentará la fuerza adhesiva del tapete.
- Dependiendo de su forma, es posible que el patrón no quede bien cortado.

● No es recomendable utilizar papel para manualidades o telas cubiertas con una capa decorativa (que pueden separarse fácilmente), como lama o papel de aluminio.

Después de consultar la tabla anterior, utilice una hoja para cortar la tela. Consulte las instrucciones incluidas con la hoja anterior para más detalles.

**Seleccionar la cuchilla y un soporte adecuado para el material PASO3** ● Esta tabla ofrece una orientación general. Antes de empezar el proyecto, realice una prueba de corte con el mismo material. **Ajuste de la Cuchilla para cortar escala de la cuchilla Ajuste de la**  $\sum \Phi$ **presión de corte** Cuchilla para corte Cuchilla para corte  $\sqrt{k}$ profundo<br>(púrpura) estándar Material y su grosor **a contra contra la contra de la contra de la contra de la contra de la contra de la contra**<br>Material y su grosor de la contra de la contra de la contra de la contra de la contra de la contra de la con (turquesa) ado por la n Papel para impresora 80 g/m² (0,1 mm) **3** -1  $\checkmark$ Papel para álbumes de recortes (delgado)  $120$  g/m<sup>2</sup> (0,15 mm) **13,5** 0  $\checkmark$  $\checkmark$ Papel para álbumes de recortes (medio-grueso)  $\vert$  200 g/m<sup>2</sup> (0,25 mm) **4** 4 **1** 0 Papel  $\checkmark$ Cartulina (delgada) 200 g/m² (0,25 mm) **4** 0  $\checkmark$ Cartulina (media-gruesa) 280 g/m² (0,35 mm) **5** 0  $\checkmark$ Vitela, papel de calco **1992 in the Calco 1,007 mm** 3,007 mm 3,007 mm 3,007 mm 3,007 mm 3,007 mm 3,007 mm 3,007 mm 3,007 mm 3,007 mm 3,007 mm 3,007 mm 3,007 mm 3,007 mm 3,007 mm 3,007 mm 3,007 mm 3,007 mm 3,007 mm 3,007 mm  $\checkmark$ Soporte de cartón (delgado) 280 g/m² (0,35 mm) **5,5** 0  $\checkmark$ Soporte de cartón (grueso) 400 g/m² (0,5 mm) **7,5** 4  $\checkmark$ Tela de algodón fino (para piezas de acolchado) 0,25 mm **4** 4  $\checkmark$ Tela de algodón fino (excepto para piezas de acolchado) 0,25 mm **4** 4  $\checkmark$ Franela (para piezas de acolchado) 0,6 mm **6,5** 4 Tela  $\checkmark$ Franela (excepto para piezas de acolchado) 0,6 mm **6,5** 4  $\mathcal{L}$ Fieltro 1 mm **5** 5  $\overline{1}$ Tela vaquera de 14 onzas 0,75 mm **5,5** 6  $\checkmark$ Lámina de plástico (PP) **1988 - Participa de plástico (PP)** a 1998 - Polonia de plástico (PP) de polonia de plástico (PP) de polonia de plástico (PP) de polonia de plástico (PP) de polonia de plástico (PP) de polonia de pl Vinilo 0,2 mm **4** 0  $\sqrt{ }$ Otros  $\checkmark$ Vinilo para manualidades adhesivo (papel protector: 0,1 mm) 0,07 mm **1,5\*** -1  $\checkmark$ Imán 0,3 mm **5,5** 0  $\checkmark$ Adhesivo o sello 0,2 mm **4** 0  $\checkmark$ 

**Retire la lámina protectora.** No deseche la hoja protectora. \* Para mantener la fuerza adhesiva, \* coloque la lámina protectora en la cara adhesiva del tapete después de su uso.

**Con papel** 

**Antes de fijar el material al tapete, utilice una esquina de la parte adhesiva del tapete e intente fijarlo.**

> **Fije firmemente todo el material al tapete.** Compruebe que no queden arrugas ni burbujas en el material v que todos los bordes del material estén fijados al tapete.

# **Componentes principales**

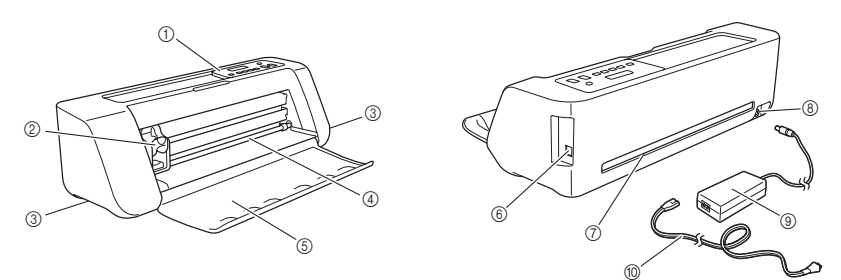

Utilice el tapete adhesivo de baja sujeción con el \* papel de copia y el papel uniforme. El tapete estándar tiene una gran fuerza adhesiva, por lo que los materiales pueden quedarse pegados

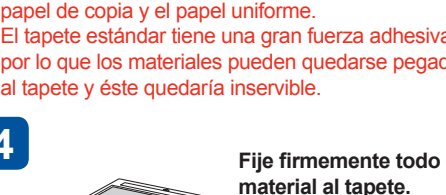

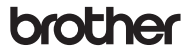

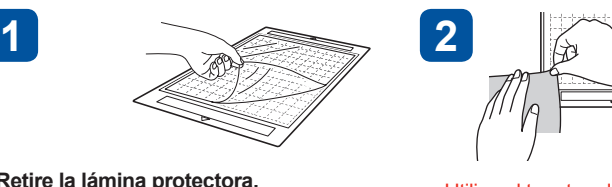

**Coloque el material en 4**

**la parte adhesiva del** 

**tapete.**

Hoja de contacto para aplicación de tela mediante

Hoja de soporte adhesiva de alta sujeción especial para tela:

• Después de ajustar la extensión de la cuchilla, realice una prueba de corte (corte de prueba) (consulte el reverso de esta hoja).

## **Con tela**

#### • Utilice la combinación de cuchilla y tapete más adecuada para el material a cortar, tal como se indica en la siguiente tabla. (Dependiendo del modelo de su máquina, es posible que deba realizar compras adicionales.) Además, deberá ajustar la extensión de la cuchilla y la presión de corte.

**3**

 $\bullet$ 

• Adhiera solo 1 capa de material al tapete.

- 1 Panel de operaciones  $(2)$ Carro
- 3 Empuñaduras
- 4 Rodillo de la ranura de alimentación
- 5 Tapa de la bandeja frontal

# **Instrucciones para colocar el material en el tapete PASO2**

 $\bullet$ 

6 Puerto USB (para conectar al PC)  $(7)$ Ranura 8 Jack de alimentación de CC

9 Adaptador de CA 0 Cable de alimentación de CA

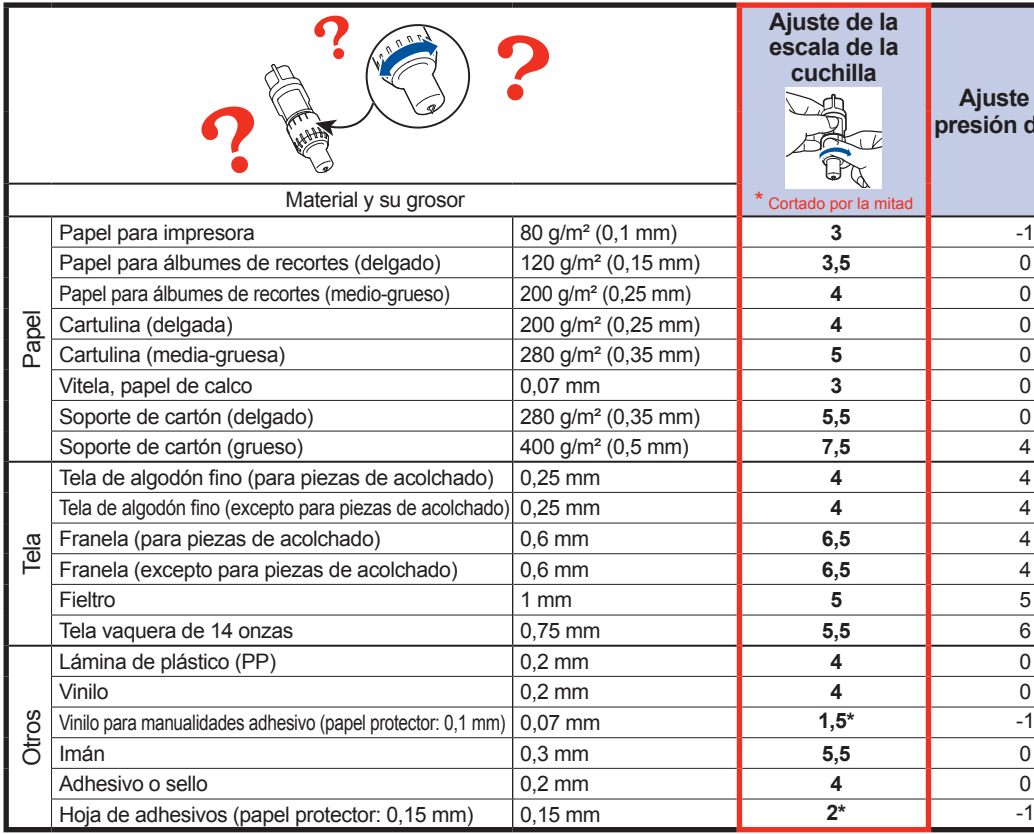

**Suba la palanca de bloqueo del soporte.**

**Inserte el soporte en el carro.**

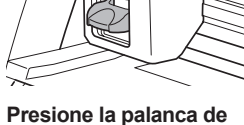

**bloqueo del soporte.**

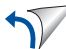

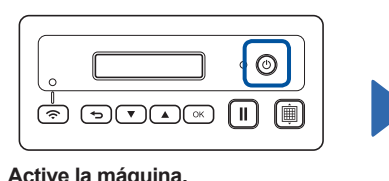

**Active siempre la máquina antes de** \* **instalar el soporte. Si el soporte se instala con la máquina desactivada, la cuchilla puede romperse.**

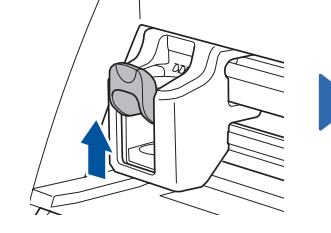

#### **Instalar el soporte PASO5**

#### **Seleccionar el tapete más adecuado para el material PASO1**

● Esta tabla ofrece una orientación general. Antes de crear el proyecto, realice una prueba colocando el mismo material.

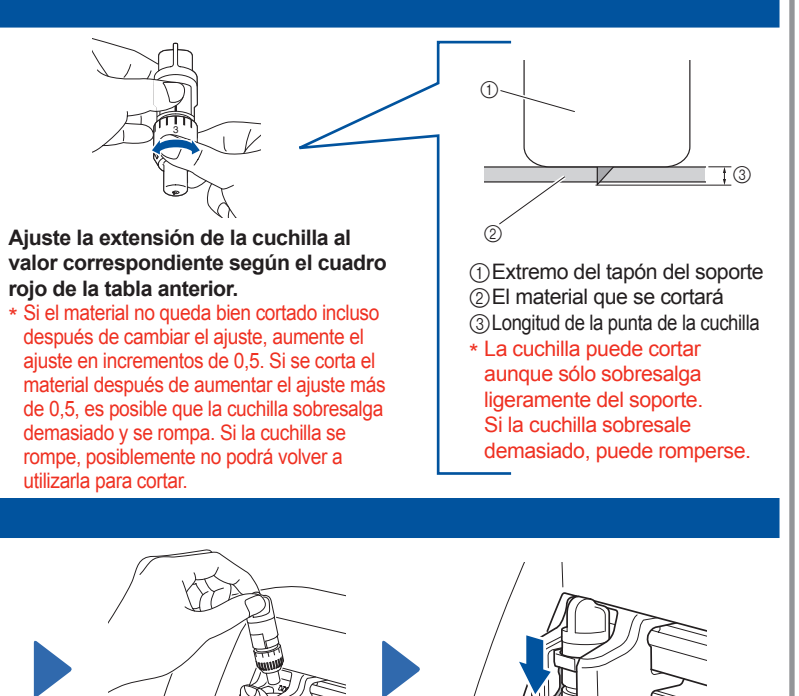

# **Ajustar la extensión de la cuchilla PASO4**

**Gire el tapón completamente hacia la derecha para extender al máximo la punta de la cuchilla.**

**Note**

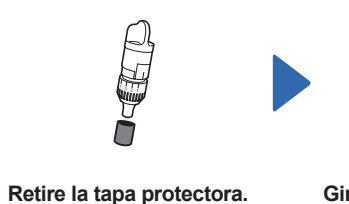

Después de utilizarla, \* asegúrese de plegar la cuchilla en el soporte y coloque la tapa protectora.

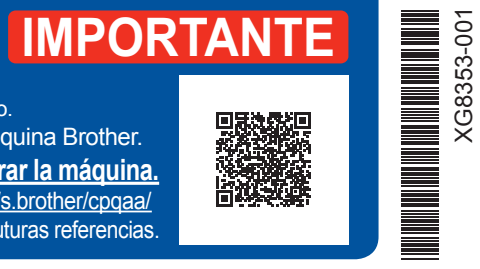

XG8353-001

**Desenrosque el** 

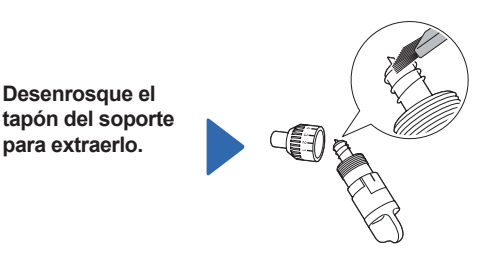

**Con un cepillo, limpie los recortes, la pelusa y el polvo.** \* No toque la cuchilla.

**para extraerlo.**

 $^\circledR$ 

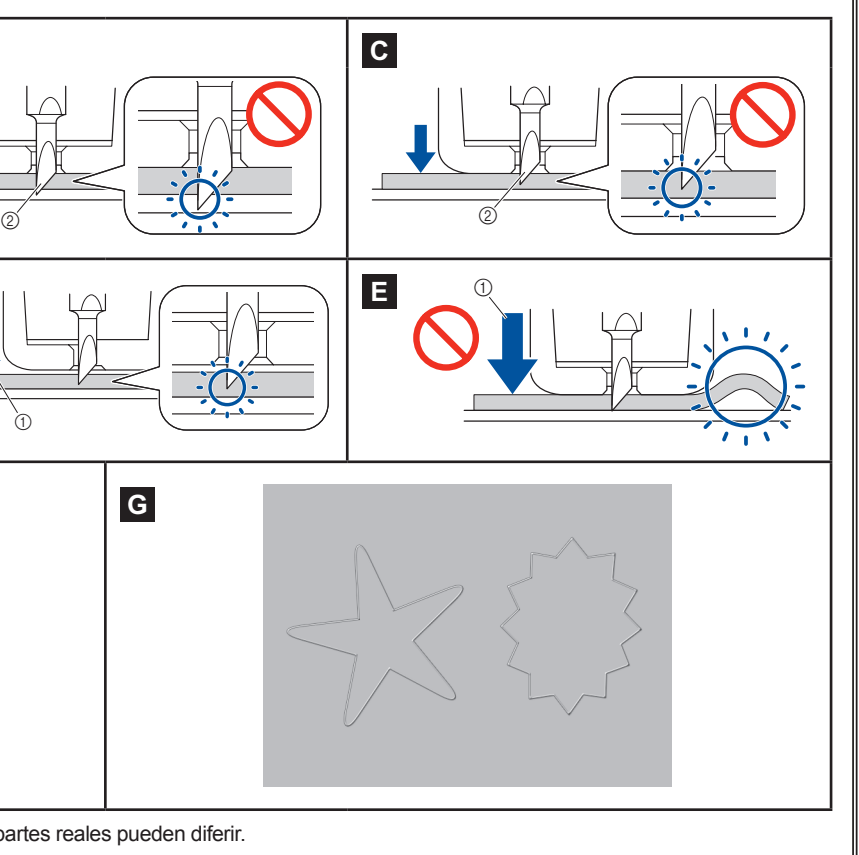

**Solución de problemas (resultados del corte)**

: Operación realizada en ScanNCutCanvas  $\bigg(\begin{smallmatrix}1\\ \infty\end{smallmatrix}\bigg)$ 

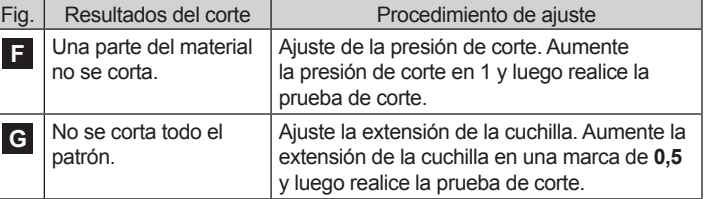

Si desea más información, consulte las preguntas frecuentes (FAQ) en el Brother Solutions Center (http://s.brother/cfqaa). Si el problema persiste, póngase en contacto con el distribuidor donde

adquirió esta máquina o con el servicio de reparaciones autorizado más cercano.

Ahora explicaremos cómo utilizar DesignNCut Manager (aplicación para seleccionar ajustes de corte) para enviar los patrones editados en ScanNCutCanvas a la máquina, así como la operación de corte básica. Para comprobar que el material se corta correctamente, realice siempre primero una prueba de corte (corte de prueba).

Los iconos al principio de cada paso indican la siguiente información de las operaciones.

 $\Box$ : Operación realizada en la máquina

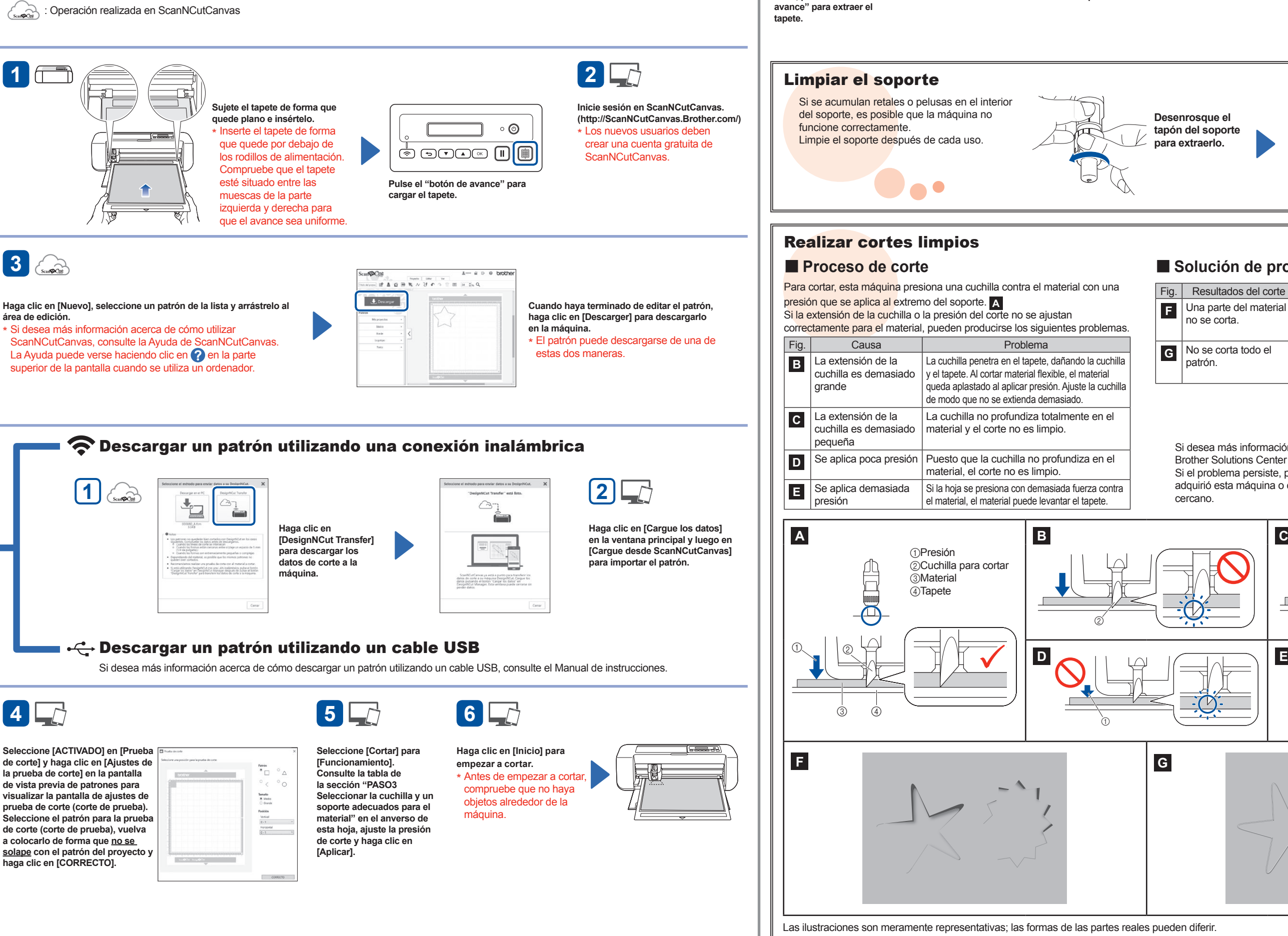

: Operación realizada en DesignNCut Manager (aplicación para seleccionar los ajustes de corte)

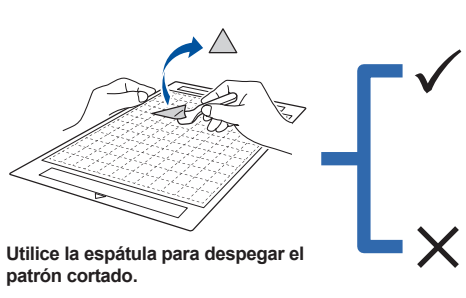

#### **Corte (prueba de corte) PASO6**

**Despegue el material.**

**8**

Si el material no queda bien cortado, haga clic en [Detener] en la aplicación, consulte la sección "PASO4 Ajustar la extensión de la cuchilla" en el anverso de esta hoja y ajuste la extensión de la cuchilla. A continuación, vuelva al paso **5** , seleccione un patrón de prueba de corte (corte de prueba) diferente y vuelva a realizar dicha prueba.

Si el rastro del corte es débil en la superficie del tapete después de despegar el material que se ha cortado, la extensión de la cuchilla es la correcta. Si el material se podría cortar limpiamente, cargue el tapete con el material colocado, haga clic en [Reiniciar] en la aplicación o toque la tecla "Aceptar" en la máquina para cortar el material.

**Una vez finalizado el corte, pulse el "botón de** 

O⊙® ∏∫®

 $\circ$   $\circlearrowright$ 

**7**